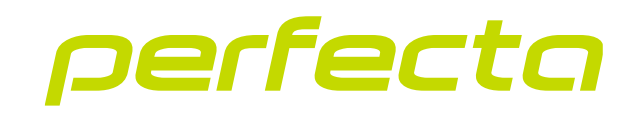

## Riasztóközpont **PERFECTA 64 M** Firmware verzió 2.01 **HU**

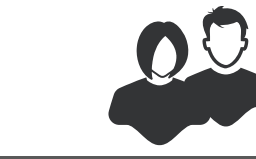

GYORS FELHASZNÁLÓI KÉZIKÖNYV

perfecta\_64\_M\_us\_hu 06/23

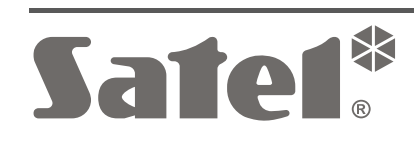

 $C<sub>f</sub>$ 

SATEL sp. z o.o. ul. Budowlanych 66 • 80-298 Gdańsk •LENGYELORSZÁG tel. +48 58 320 94 00 **www.satel.pl**

A gyártó által nem engedélyezett változtatások, módosítások vagy javítások érvénytelenítik az Ön garanciális jogait.

### **A SATEL sp. z o.o. kijelenti, hogy a PERFECTA 64 M típusú rádióberendezés megfelel a 2014/53/EU irányelvnek. Az EU-megfelelőségi nyilatkozat teljes szövege a következő weboldalon érhető el: www.satel.pl/ce.**

A SATEL törekszik termékei minőségének folyamatos javítására, ami a műszaki adatok és a szoftverek változását eredményezheti. A bevezetésre kerülő változtatásokkal kapcsolatos aktuális információk elérhetők a weboldalunkon. Kérjük, látogasson el weboldalunkra:

https://support.satel.pl

## **FIGYELEM!**

**A riasztórendszer nem tudja megakadályozni a betörést vagy a rablást. Célja a vészhelyzetek jelzése. A riasztóberendezést csak képzett szakemberek telepíthetik, akik tájékoztatják Önt a működési elveiről, és gondoskodnak a rendszeres karbantartásról és tesztelésről.**

**Javasoljuk, hogy a riasztórendszert rendszeresen teszteljék, hogy betörés vagy rablás esetén megfelelően reagáljon.**

**Gyári alapértelmezett kódok: Szervizkód: 12345 Felhasználó 62 kód: 1111**

Ebben a kézikönyvben a következő szimbólumokat használjuk:

- megjegyzés,

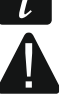

figyelmeztetés.

Köszönjük, hogy ezt a SATEL terméket választotta. Mielőtt elkezdené használni a riasztórendszert, ismerkedjen meg az alábbi gyors felhasználói útmutatóban leírtakkal. További információkért kérjük, olvassa el a **www.satel.pl** oldalon elérhető teljes felhasználói kézikönyvet. A QR-kód beolvasásával lépjen weboldalunkra, és töltse le ezt vagy más kézikönyveket.

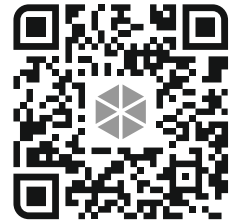

 $\mid i \mid$ 

*Javasoljuk, hogy a telepítő készítsen és adjon át a felhasználóknak egy személyre szabott riasztórendszer felhasználói kézikönyvet. Ennek a kézikönyvnek tartalmaznia kell a gyári alapbeállításokhoz képest végrehajtott összes változtatást és módosítást.*

*A telepítőnek ki kell oktatnia a felhasználókat a riasztórendszer üzemeltetésének szabályaira.*

# **A kezelők használata**

*A riasztórendszernek legalább egy kezelőt kell tartalmaznia.*

Az alábbi kézikönyv a vezetékes PRF-LCD kezelő és a vezeték nélküli PRF-LCD-WRL / PRF-LCD-A2 kezelő használatára vonatkozó utasításokat tartalmazza. Az INT-KSG2R, INT-TSG2 és INT-TSH2 kezelők használatára vonatkozó utasításokat a kézikönyvekhez mellékelt kézikönyvekben találja.

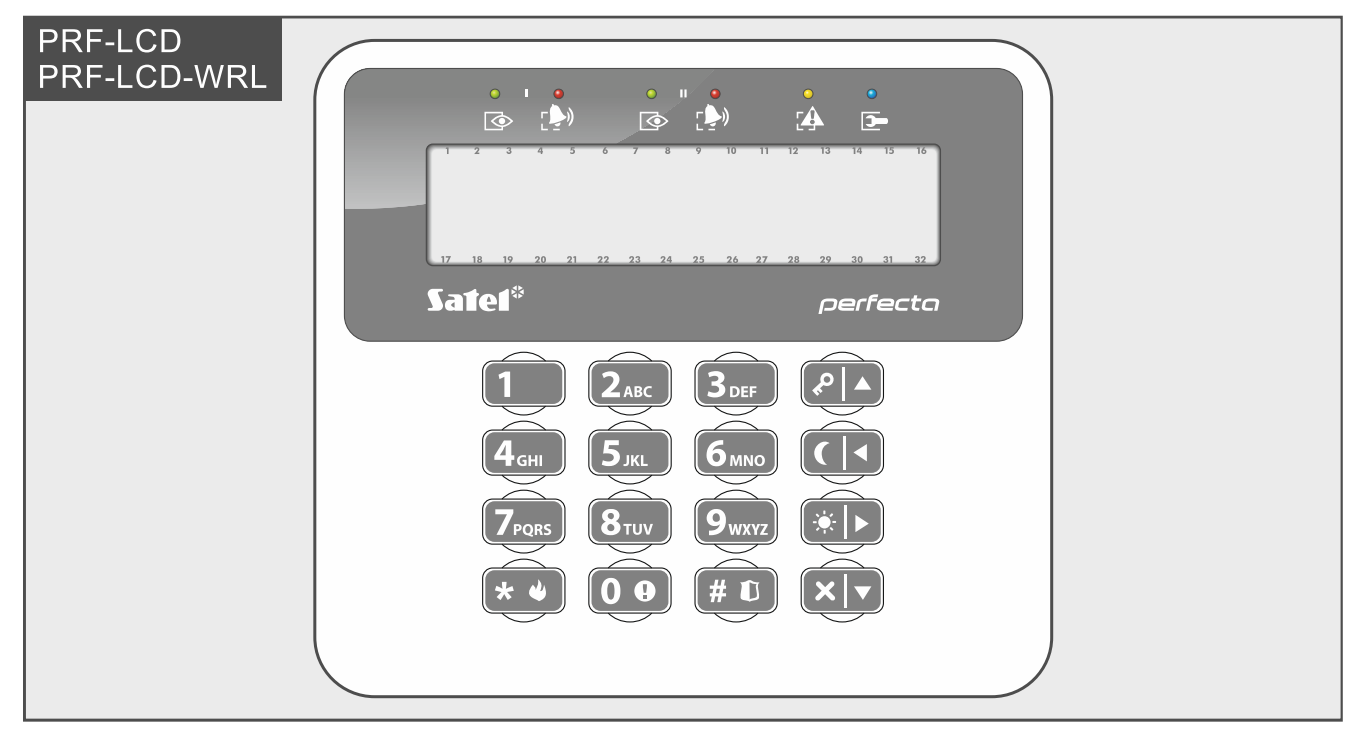

A vezetékes kezelő gyorsabban reagál a felhasználói műveletekre, mint a vezeték nélküli kezelő. A vezeték nélküli kezelő, amelyet külső tápegység táplál (az APS-055 tápegységhez csatlakoztatva), a vezetékes kezelőhöz hasonlóan működik. Az akkumulátorról táplált vezeték nélküli kezelőnél az alvó üzemmód 20 másodperc inaktivitás után indul el. Amikor a kezelő alvó üzemmódban van, a kijelző kikapcsol, a jelző LED-ek, a hangjelzés, a háttérvilágítás (a kijelző és a billentyűk) és a proximitykártya-olvasó kikapcsol. A kezelő felébresztéséhez nyomja meg pl. a  $\star \bullet$  gombot.

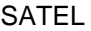

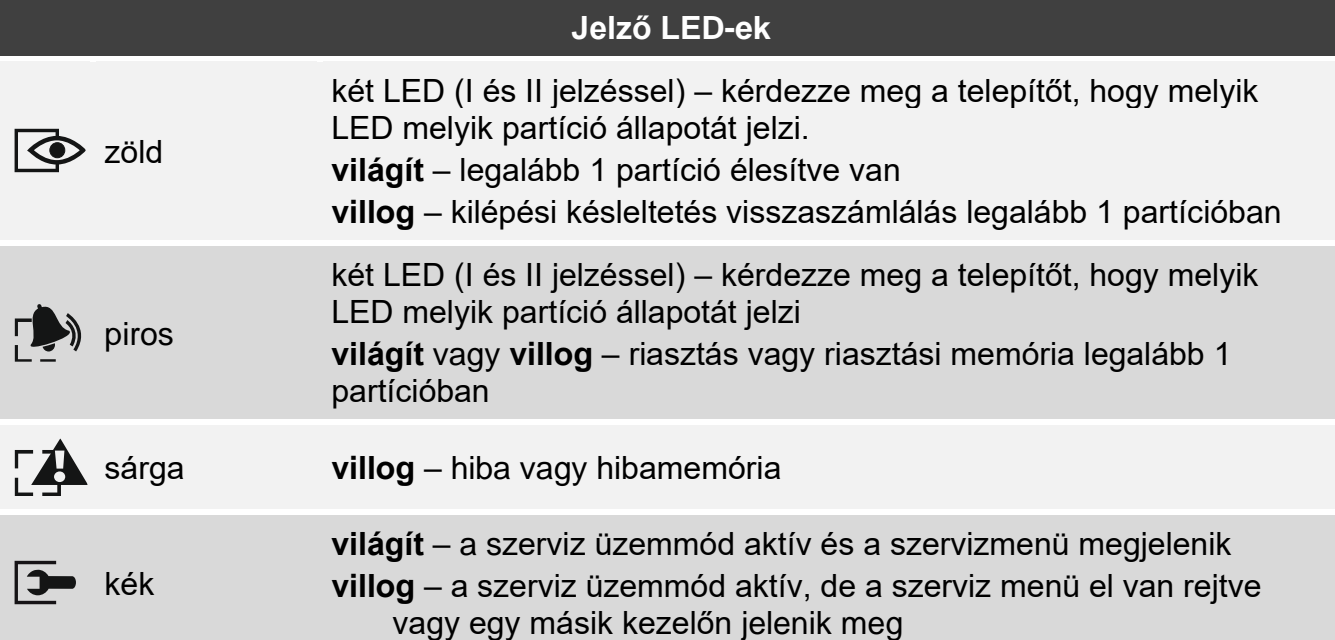

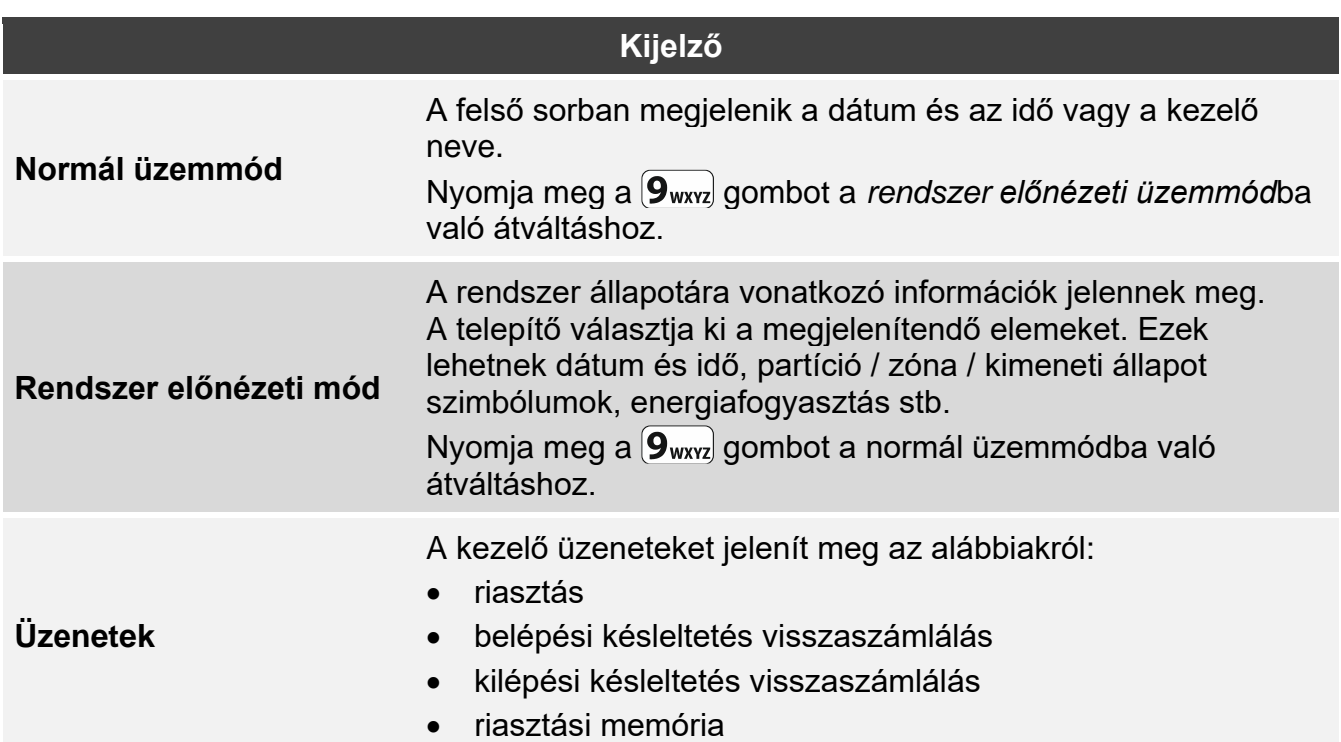

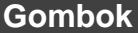

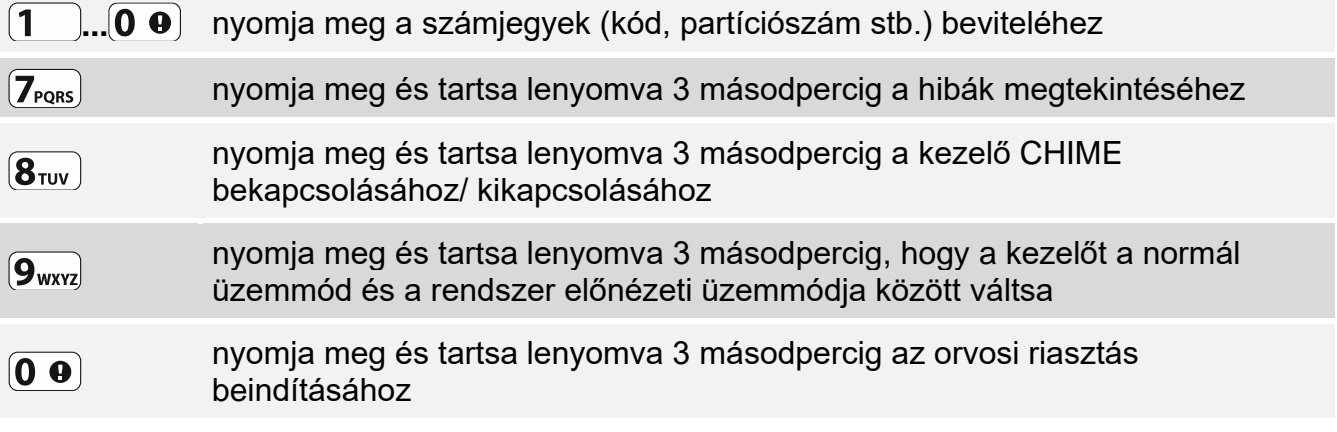

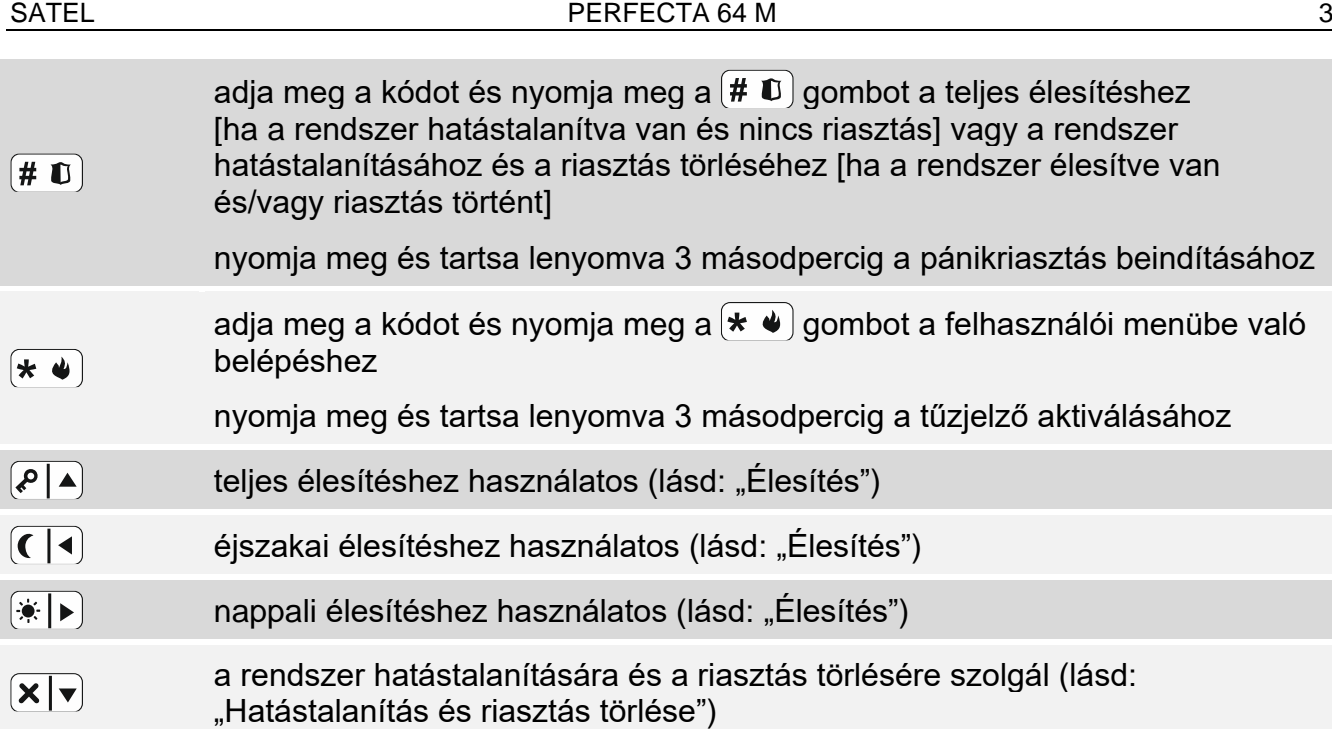

# **Napi működés**

<span id="page-4-0"></span>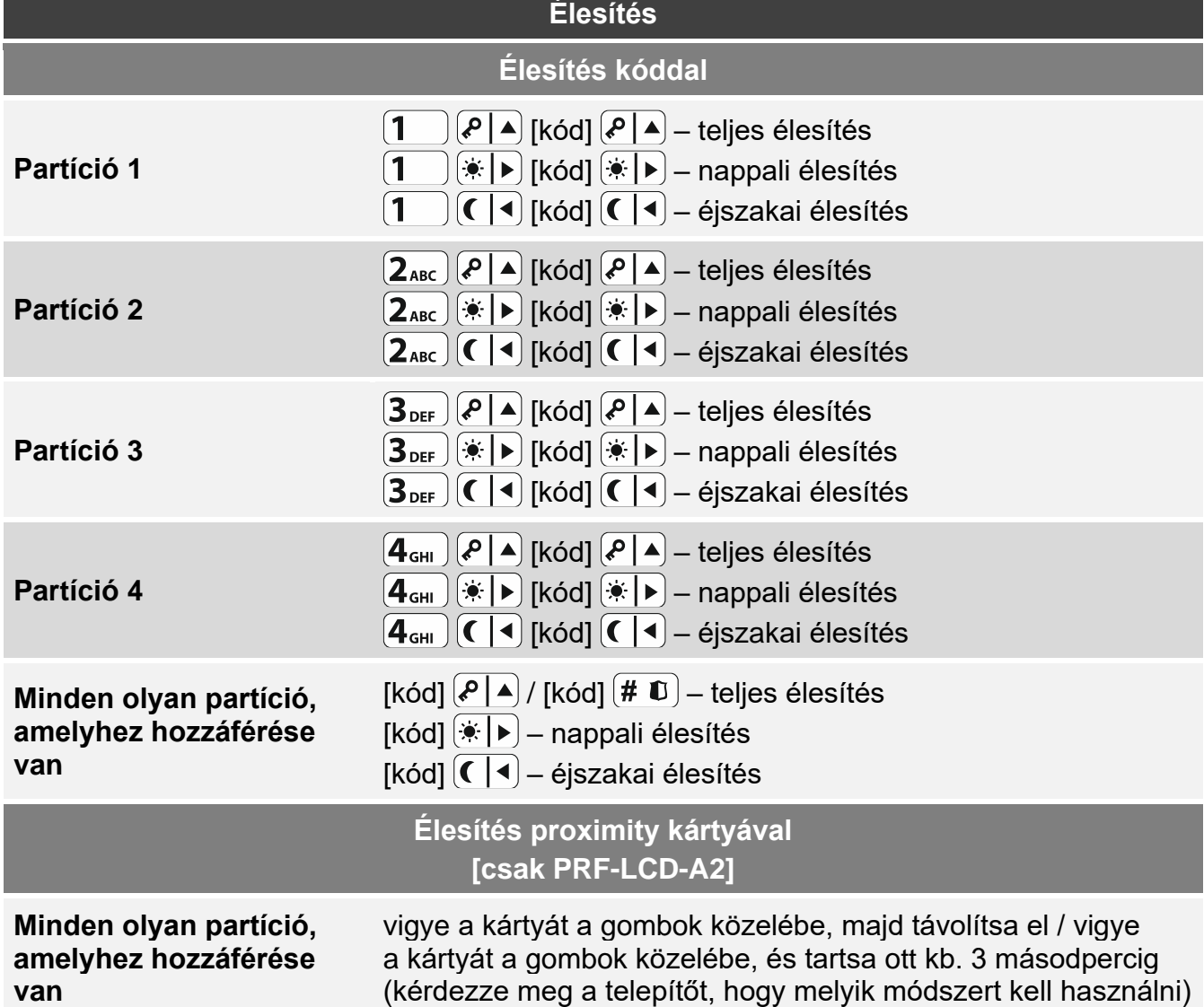

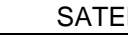

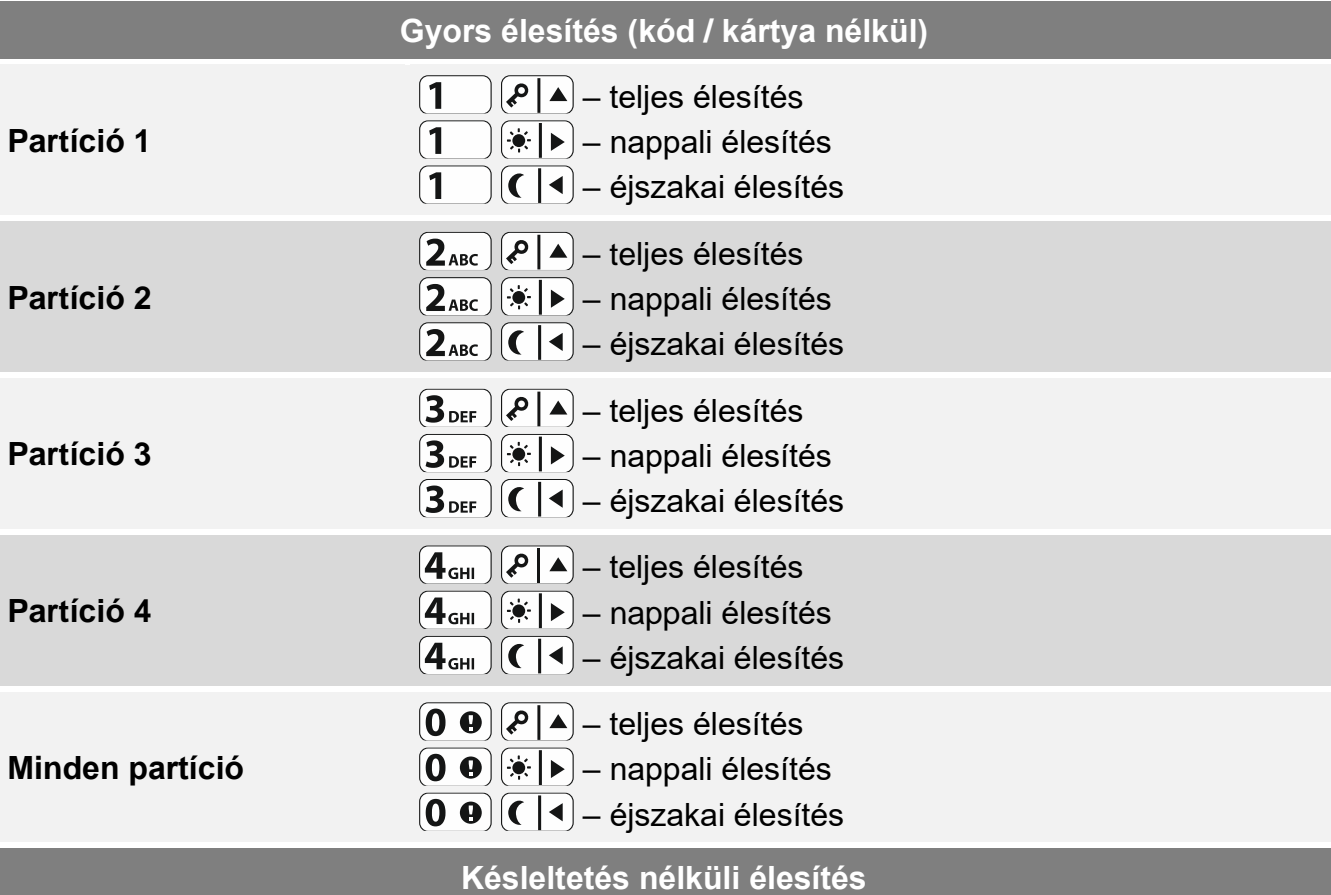

élesítéskor tartsa lenyomva 3 másodpercig az élesítés típusának kiválasztására használt billentyűt:  $(P \mid A)$ ,  $(\cdot)$   $\rangle$  vagy  $( \cdot)$  (kóddal történő élesítés esetén a kód beírása után)

**A kilépési késleltetés visszaszámlálásának befejezése**

amikor a kilépési késleltetés visszaszámlálása fut, nyomja meg a  $\left( P \mid A \right)$ ,  $\left( \cdot \mid P \right)$  vagy  $\left( \mid A \right)$ gombot 3 másodpercig (mindegy, hogy melyik gombot nyomja meg).

## **Nem áll készen az élesítésre**

ha megpróbálta élesíteni a rendszert, de a "Nem kész" üzenet jelent meg, ez azt jelenti, hogy a központ problémát észlelt: megsértett zóna (pl. nyitott ablak), áthidalt zóna, szabotázs vagy hiba.

<span id="page-5-0"></span>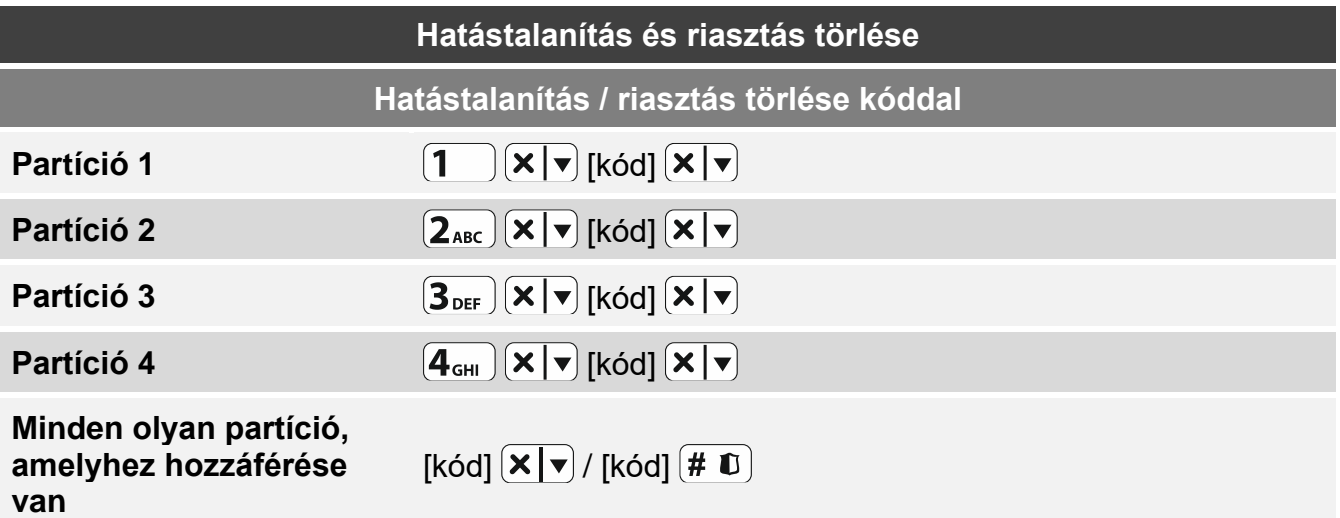

## **Hatástalanítás / riasztás törlése proximity kártyával [csak PRF-LCD-A2]**

#### **Minden olyan partíció, amelyhez hozzáférése**

vigye a kártyát a billentyűk közelébe, majd távolítsa el onnan

**van**

 $\vert i \vert$ 

**Riasztás törlése hatástalanítás nélkül**

 $[k6d]$  $(P \rightharpoonup)$  /  $[k6d]$  $(kF)$  /  $[k6d]$  $(T \rightharpoonup)$ 

## **Kimeneti vezérlés kód nélkül**

*Kérdezze meg a telepítőt, hogy az alább leírt vezérlési módszerek rendelkezésre állnak-e, és hogy mely kimenetek vezérelhetők ilyen módon.*

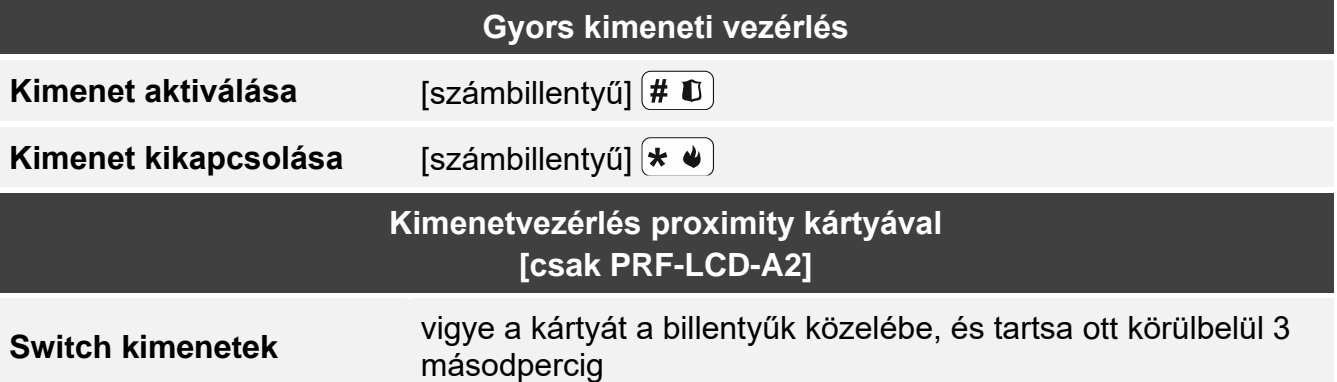

## **Felhasználói menü**

*Az elérhető funkciók listája az Ön jogosultságaitól, valamint a rendszer állapotától és konfigurációjától függ.*

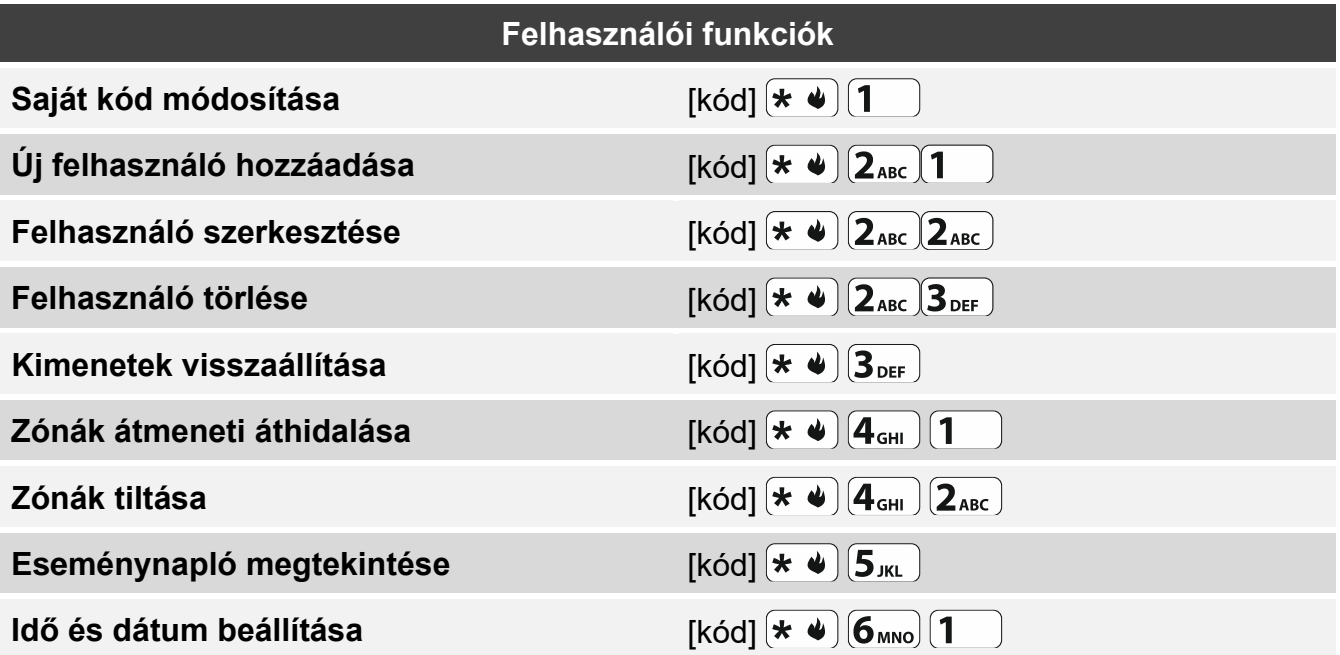

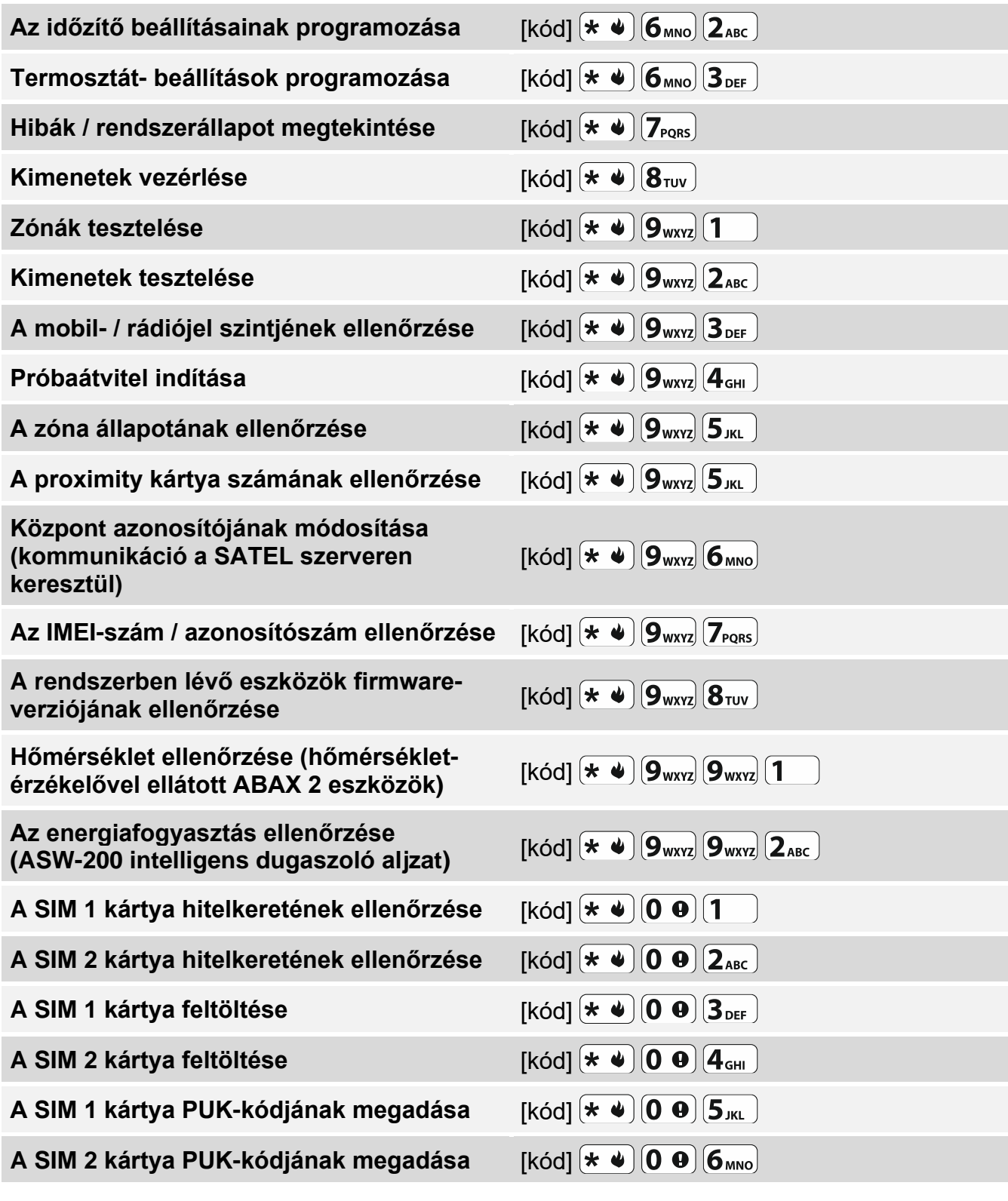

## **A gombok funkciói a felhasználói menüben**

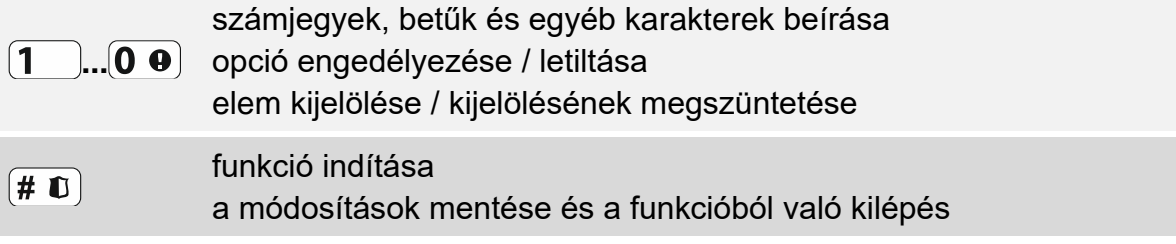

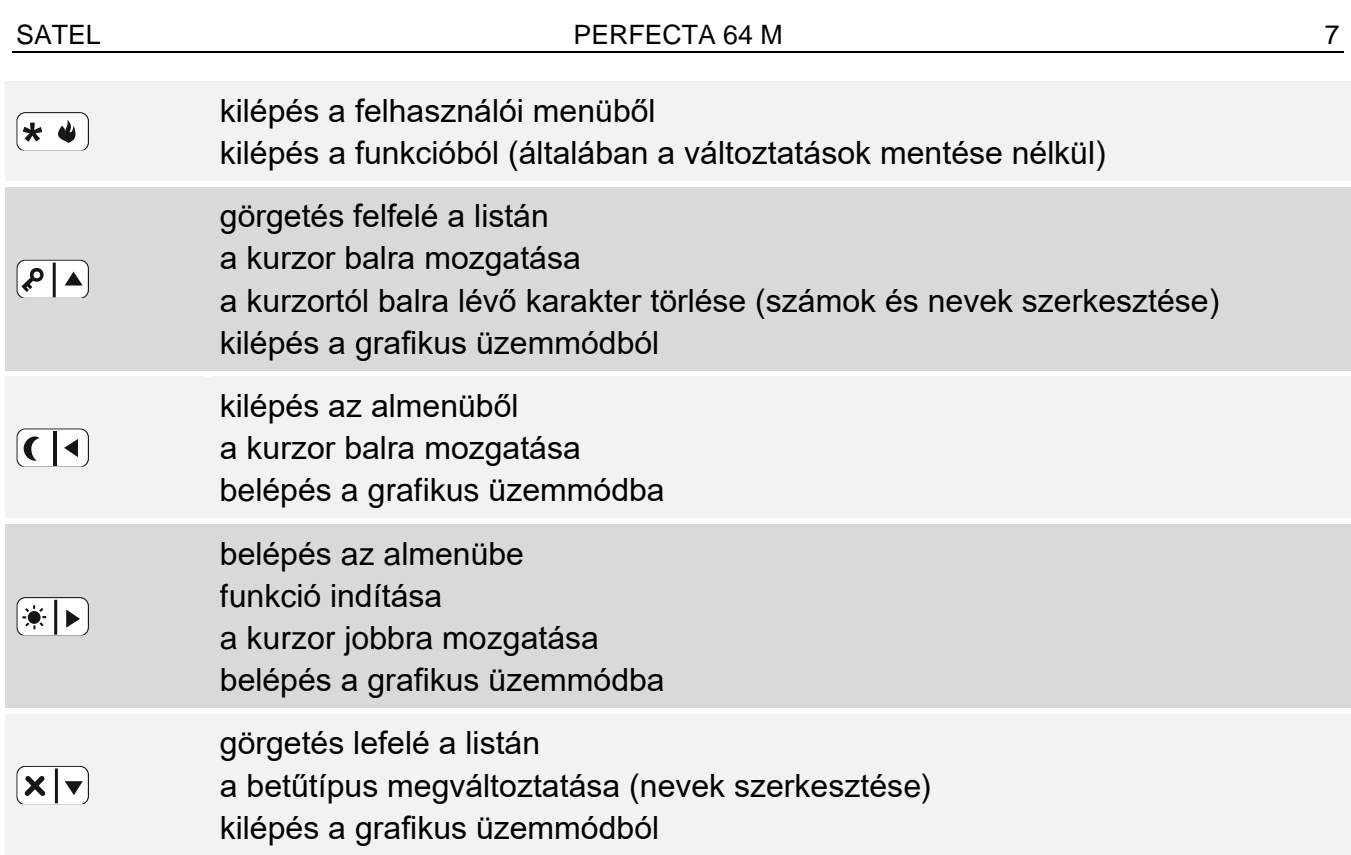

# **Távirányítók**

Távirányítót akkor használhat, ha a távirányító-modul csatlakoztatva van a központhoz. A távirányító legfeljebb 6 funkciót indíthat el. Az egyes gombokhoz / gombkombinációkhoz rendelt funkciókkal kapcsolatos információkért forduljon ahhoz a személyhez, aki a távirányító beállításait konfigurálta. Ha rendelkezik az APT-200 távirányítóval, kérdezze meg az illetőt a távirányítóval kapcsolatos LED-ekről. Ezek jelezhetik a rendszer állapotát.

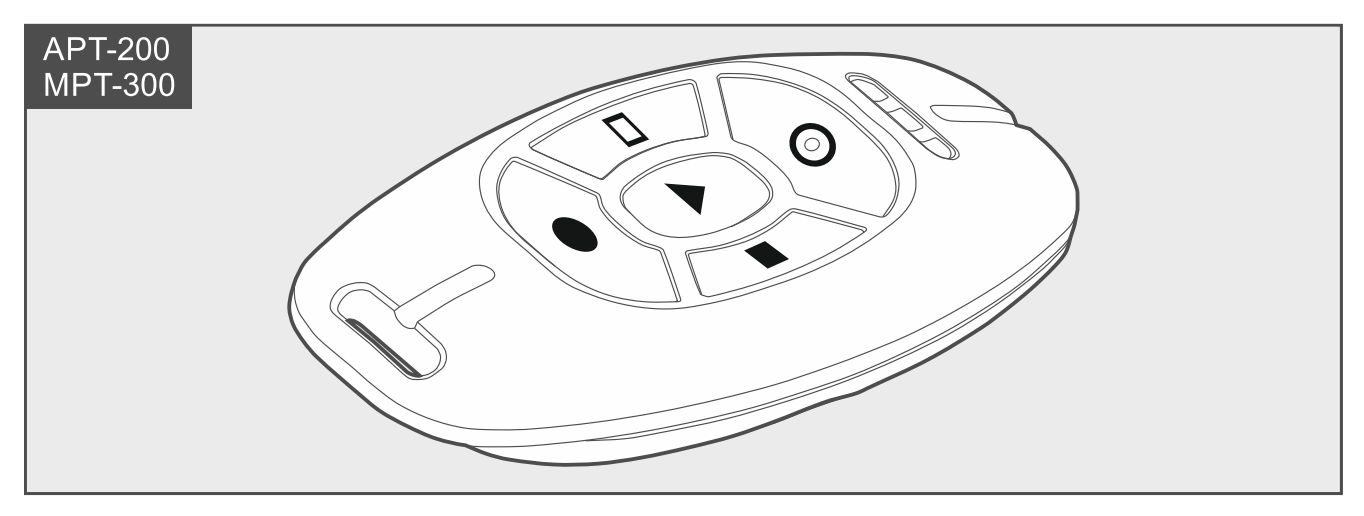

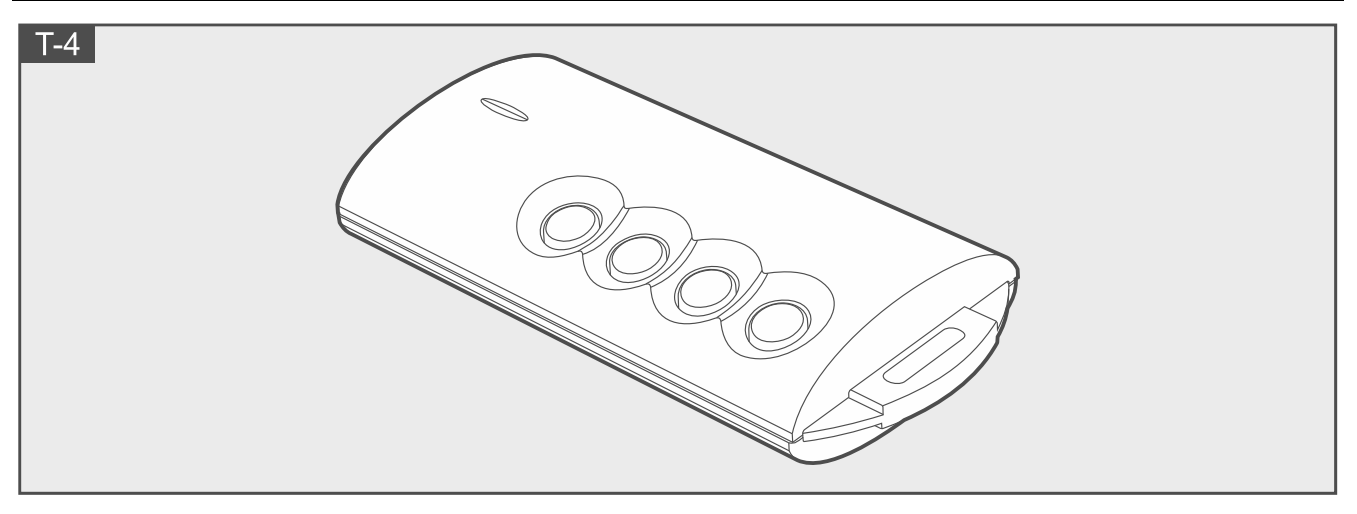

# **Belehallgatás**

A belehallgatási funkcióval ellenőrizheti, hogy mi történik a védett helyiségben, és ezzel ellenőrizheti a riasztást. Használhatja a belehallgatás funkciót:

- a központ telefonszámának tárcsázásával,
- miután meghallgatta a hangüzenetet, amely egy új eseményről értesítette Önt a központon.

Kérdezze meg a telepítőt, hogy elérhető-e a belehallgatási funkció, és hogy mindkét használat támogatott-e.

# **SMS-vezérlés**

A riasztórendszert vezérelheti a megfelelő vezérlő parancsokat tartalmazó SMS-üzenetek küldésével. Az SMS-üzenetet a központ telefonszámára (az aktuálisan használt SIM-kártya száma) kell elküldeni. Egyeztessen a telepítővel

- a vezérlő parancsok tartalmát illetően,
- azokról a funkciókról, amelyeket ezekkel a parancsokkal lehet elindítani,
- azokról a telefonszámokról, amelyekről a vezérlő parancsokat el lehet küldeni.

Egy SMS-üzenetbe egynél több vezérlő parancs is beilleszthető.

Az USSD-kódok küldésekor az SMS-üzenetnek a következő formájúnak kell lennie:

### **xxxx=yyyy=**

ahol "xxxx" a vezérlő parancs és "yyyy" a mobilhálózat-üzemeltető által támogatott USSDkód.

Az USSD-kódok küldését vezérlő parancs segítségével SMS-üzenetet küldhet a központon keresztül. A központra küldendő SMS-üzenetnek a következő formájúnak kell lennie:

### **xxxx=tttt:cccc=**

ahol "xxxx" a vezérlő parancs, "tttt" az a telefonszám, amelyre a központ az SMS-üzenetet küldi, és "cccc" a központ által küldendő SMS-üzenet tartalma.

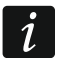

*A központ érzékeny a nagy- és kisbetűkre.*

## **PERFECTA CONTROL alkalmazás**

A PERFECTA CONTROL egy olyan alkalmazás, amely lehetővé teszi a riasztórendszer távoli működtetését mobileszközökről. Az alkalmazás képes push-értesítéseket is küldeni a riasztórendszer eseményeiről szóló információkkal. Ha a védett helyiségekbe IP-kamerák vannak telepítve, akkor az alkalmazásban megtekintheti a kamerák által készített videót.

Az alkalmazás letölthető az internetes áruházakból: "Google play" (Android rendszerű eszközök) vagy "App Store" (iOS rendszerű eszközök).

Az útmutató segítséget nyújt a konfigurációs folyamatban, és megmutatja, hogy mi a következő teendő.

Egy új riasztórendszer hozzáadásához, amelyet az alkalmazásból szeretne vezérelni, szüksége lesz:

- a központ IMEI-számára és azonosító számára. Ezeket
	- QR-kód formájában kaphatja meg a telepítőtől vagy egy olyan felhasználótól, aki már megadta a központ adatait az alkalmazáshoz,
	- a kezelőn keresztül érheti el ([kód]  $(* \triangleleft) [\mathbf{9}_{wxyz}](\mathbf{7}_{pQRS})$ ).
- a felhasználói kódjára.

# **Az élesítés elmaradása**

A telepítő úgy konfigurálhatja a riasztórendszert, hogy az ne élesedjen a kilépési késleltetés visszaszámlálása után. Ez azokra a helyzetekre vonatkozik, amikor a központ olyan problémát észlelt, amely a kilépési késleltetés visszaszámlálásának kezdetekor még nem volt jelen. Tudja meg a telepítőtől, hogy miként értesül az élesítés elmaradásáról.

# Megjegyzések

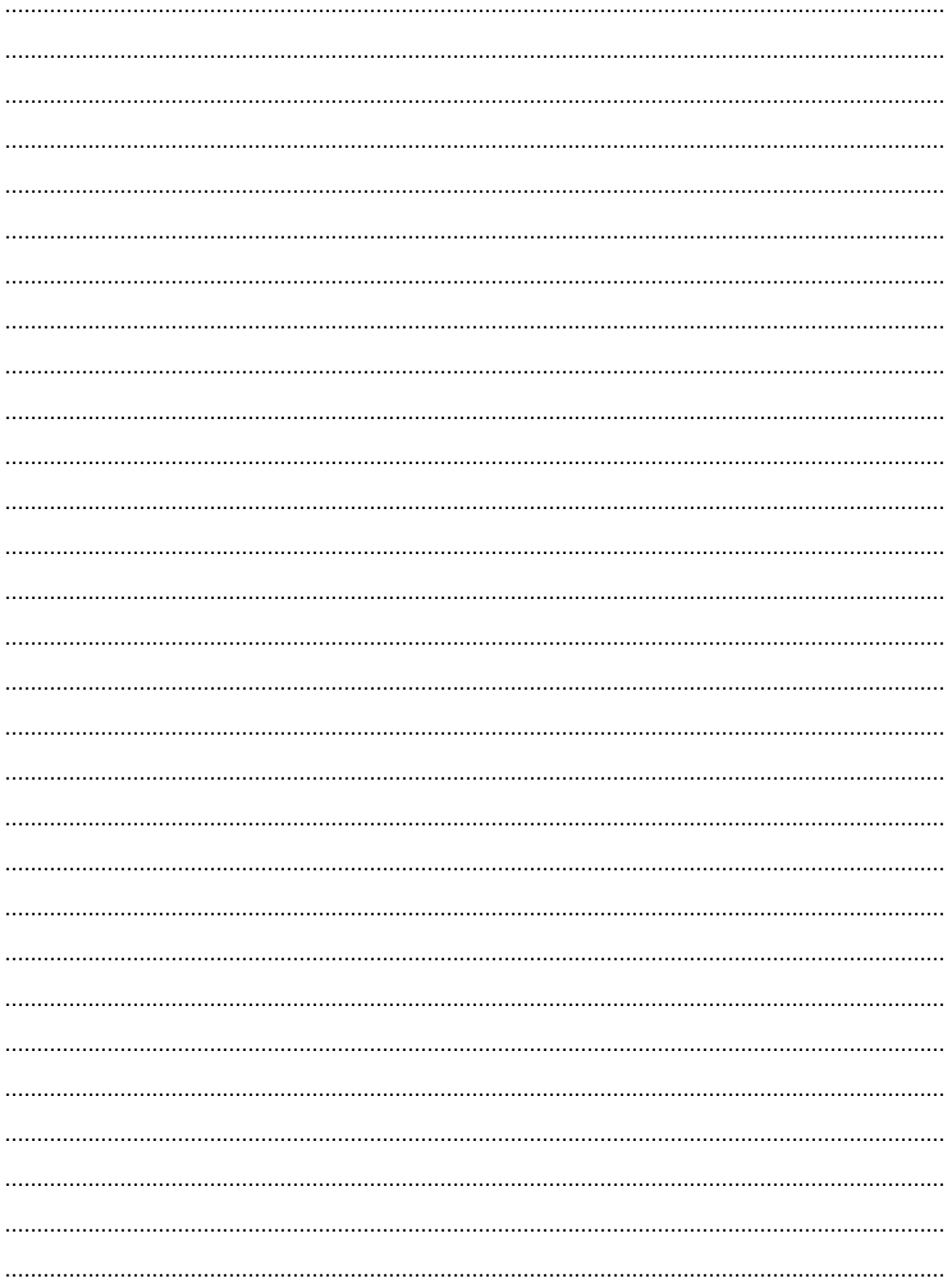